## **Using the IDE and ANSI Display Commands**

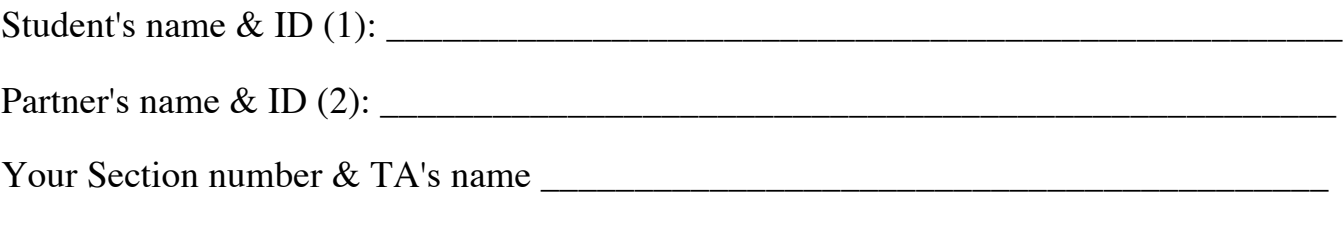

## **Notes:**

You must work on this assignment with your partner.

Hand in a printer copy of your software listings for the team. Hand in a neat copy of your circuit schematics for the team.

These will be returned to you so that they may be used for reference.

------------------------------- do not write below this line -----------------------------

Grade for performance verification (30% max.)

Grade for answers to TA's questions (20% max.)

Grade for documentation and appearance (50% max.)

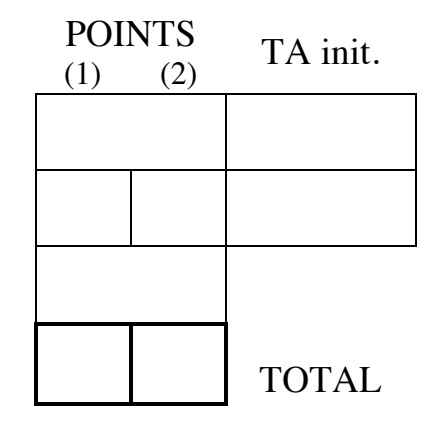

Grader's signature: \_\_\_\_\_\_\_\_\_\_\_\_\_\_\_\_\_\_\_\_\_\_\_\_\_\_\_\_\_\_\_\_\_\_\_\_\_\_\_\_\_\_\_

Date: \_\_\_\_\_\_\_\_\_\_\_\_\_\_\_\_\_\_\_\_\_\_\_\_\_\_\_\_\_\_\_\_\_\_\_\_\_\_\_\_\_\_\_\_\_\_\_\_\_\_\_\_\_\_

## **Using the IDE and Programming an ANSI Display**

## **GOAL**

By doing this lab assignment, you will learn:

- 1. Exercise the 8051 CPU registers and built-in hardware.
- 2. To use the VT100 Terminal Interface (with HyperTerminal or ProComm Plus) on the 8051.
- 3. To program an ANSI terminal display through a C program using the SDCC Compiler.
- 4. Perform basic I/O with the 8051.

# **PREPARATION**

- Review the 8051 hardware features.
- Review the C language stdio utilities.
- References: C8051F12x-13x.pdf 8051 *C8051F12X Reference Manual, Ch. 1, 11, 18* C8051F12x-DK.pdf *C8051F12X Development Kit User's Guide* VT100/ANSI ESCAPE SEQUENCES and Hello.c sample program

## **IDE SETUP**

#### **1. Connecting The Board**

See the *C8051F12X Development Kit User's Guide* for details on connecting the board and USB Debug Adapter (http://www.ecse.rpi.edu/courses/CStudio/Silabs/C8051F12x-DK.pdf).

#### **2. Using The IDE**

Start the SiLabs IDE by clicking on *Silicon Laboratories* on the *Start Menu* and choosing *Silicon Laboratories IDE*. Next, create a new project to which C files can be added. To create a new project, click on the **Project** menu and select **New**. This will create an empty project. Add a new C file to the project by clicking on the **Project** menu and selecting **Add Files to Project**. Give your new file a name, such as the *Hello.c* included in this lab. The file will now be part of the project, and can be compiled. Save the project by clicking on **Project** and selecting **Save Project**. **WARNING**: The project must be saved in a location whose path contains no folders with space characters in its name. It is suggested that you use C:\MPSfiles\*filename.wsp*.

To compile your project, first verify that all of the code is correct. Click on the **Project** menu and select **Assemble/Compile File**. The window at the bottom of the IDE will alert you of any errors or warnings it finds in your code. If there are errors, correct them first before moving on to the next step. If there are warnings, you may or may not want to correct them, depending on the nature of the warning. Click on the **Project** menu and select **Build/Make Project**. After successfully building your project, you will want to upload it to the development board. Before doing this, you will need to configure the adapter used to download the source code. To do this, click on the **Options** menu and select **Connection Options**. Once the window opens, select the *USB Debug Adapter* and click **OK**. You are now ready to download the code. To do this, click on the **Debug** menu, and select **Connect**. This will connect the IDE to the development board through the USB Debug Adapter. Click on the **Debug** menu again, and select **Download Object File**. Select the file you just compiled, and click **Download**. This will download the code to the development board. Finally, to execute your code on the C8051F120, click on the **Debug** menu, and select **Go**.

# **ANSI PROGRAMMING TASKS FOR THE 8051**

## **1. Introduction To The User Interface**

Input from the terminal keyboard and output to the terminal display can be done using the getchar(a) and putchar(a) functions. Write a simple C program to run on the 8051 that outputs "The keyboard character is  $\star$ ." whenever you type a printable character, where  $\star$  stands for that character. Since you will be waiting for an indefinite number of characters to be typed, use  $\langle ESC \rangle$  (or  $\land$  key combination, where  $\land =$  <Control>) to end the program. Display this information at the top of the screen when the program starts.

## **2. VT100/ANSI Terminal Control Escape Sequences**

ProComm Plus and HyperTerminal use VT100/ANSI terminal emulation by default. By sending special codes to the terminal, it is possible to clear the screen, position the cursor, set terminal colors, and many other operations. These codes are called escape sequences because the first character is the <ESC> character, or \$1B in ASCII (033 octal). A table is included at the end of this lab that contains some useful escape codes.

Modify the C program of Part 1 to display yellow characters on a blue background. Center the program termination information on line 2. Display the keyboard response text on line 6. Change the color of the keyed in character to white (leaving the rest of the characters in yellow). Now for nonprinting characters, have the program blink the output "The keyboard character \$XX is 'not printable'." and beep, where XX are the hexadecimal digits of the nonprintable character (include the underline on the terminal). This line should appear at the line in the center of the screen (e.g. line 12 if 24 lines are being displayed in the terminal window). Also, although the top message may overwrite the previous message each time a new key is hit, the 'not printable' message should be written on the line beneath the previous line. When it writes on the last line of the screen, the terminal should scroll just the lines on the lower half of the screen. See the figure below of a terminal screen shot. Note that scrolling only occurs when you output a '\n' while on the bottom line of the display. Moving the cursor to the bottom line and writing will only overwrite any text already there. There are escape sequences that simplify these operations, which you are expected to use as much as possible. Unfortunately, the PCs and PC cards in the Sun workstations do not have external speakers so headphones are needed to hear the beep and ProComm must be used instead of HyperTerminal. The version of HyperTerminal used on the PCs does not seem to support the beep sound ( $\overline{G} = \text{Ctrl-G}$  or ASCII 'BEL').

NOTE: If the terminal doesn't respond properly to escape sequences, it may no longer be in an ANSI compatible mode. Make sure the leftmost bottom parameter button in the HyperTerminal window is set to either VT100 or ANSI BBS and likewise for ProComm Plus.

*Good programmer's tip:* Design the program top-down. Then write the routines bottom-up. Write them one at a time and thoroughly test each one before integrating them. This way you will have isolated any errors to the routine that you are currently writing. Good programmers follow this method.

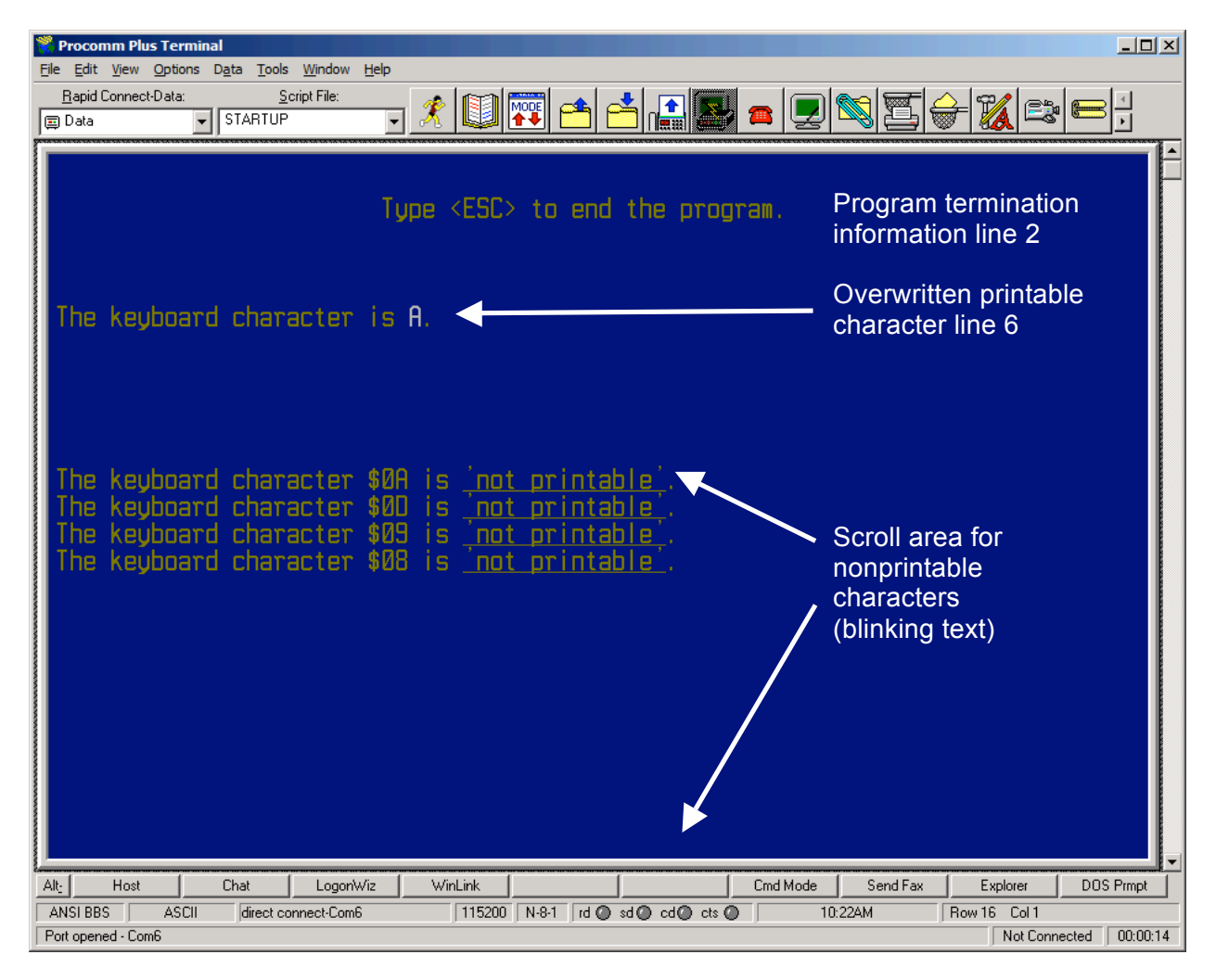

#### **3. Port Input/Output**

Configure the 8051 to properly execute the following tasks:

- Set Port 2 to output port bits (use a voltmeter or a TA provided 6-LED module with series current limiting resistors to verify values). You will first need to set the corresponding bits in the port's data direction register (P2MDOUT) to a 1 for output and use the latch register (P2) to write the bits for output. See the C8051F120 manual, pp. 250-251, for details.
- Set Port 1 to input logic levels applied to port pins (use 0 V (ground) for a logic low and  $+5$  V through a 1 k resistor for a logic high). Again, you will first need to set the registers (P1MDIN  $\&$ P1MDOUT on pp. 249-250) bits for input and read from the latch register (P1 on p. 249).
- Continuously read in a value on a bit on input Port 1 and output the value to the corresponding bit on Port 2, which has been connected to an LED. After wiring the LEDs to the correct output pins and applying a voltage to the input pins, the minimum steps necessary to read in a voltage on pin P1.0 (Port 1) are:
	- 1. Enable the crossbar (XBR0, XBR1 & XBR2: C8051F120 manual, pp. 245-247).
	- 2. Configure P1.n ( $n = 7 0$ ) to open drain; P2.n ( $n = 7 0$ ) to push-pull.
- 3. Read the 8-bit numerical value from P1 into a local variable.
- 4. Write the value to P2.

If a potentiometer (use the pot modules assigned to lab groups by the TA) whose end terminals are between ground and +5 V with the wiper connected to the A/D input is used to give various voltage readings, you should be able to confirm that voltages near 0 V yields a numerical value of 0, and +5 V yields values yields 1. Explain why this makes sense. Determine if the input uses a Schmitt trigger (hysteresis) on voltage levels.

NOTE: Make sure you provide a common ground connection between the +5V of your external TTL circuit and the +3.3V of the C8051F120 board. Also be sure the +5V supply is NOT connected to the +3.3V supply on the microcontroller. It isn't critical, but probably a little safer, if the potentiometers on the A/D Converter Input Module are connected to +3.3V and ground from the C8051F120 board rather than  $+5V$ .

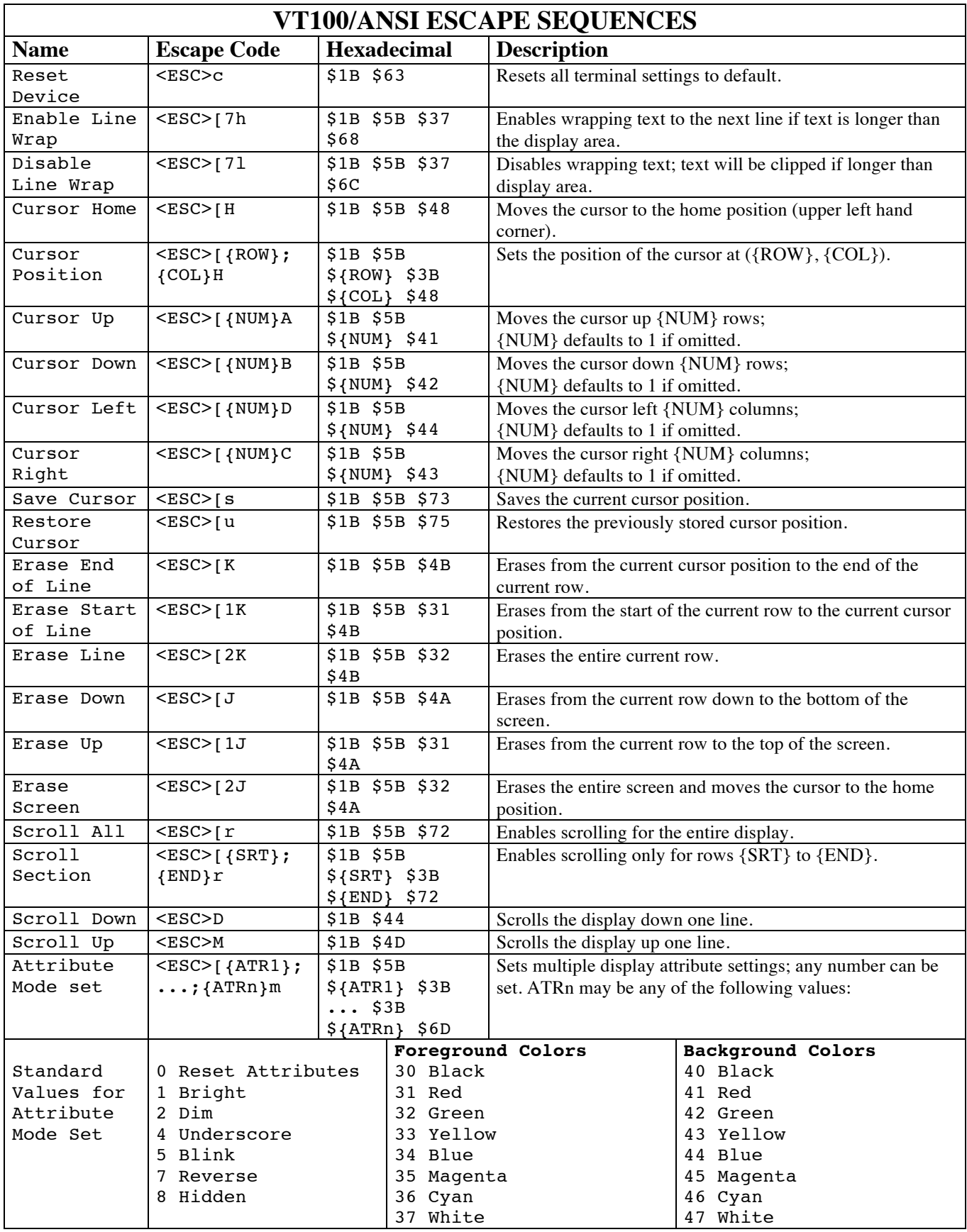

Do not include the '{' or '}' characters in the print statement. Ex.) <ESC>[{ROW 10};{COL 20}H would be "\033[10;20H".

# **Table 11.3. Special Function Registers**

SFRs are listed in alphabetical order. All undefined SFR locations are reserved.

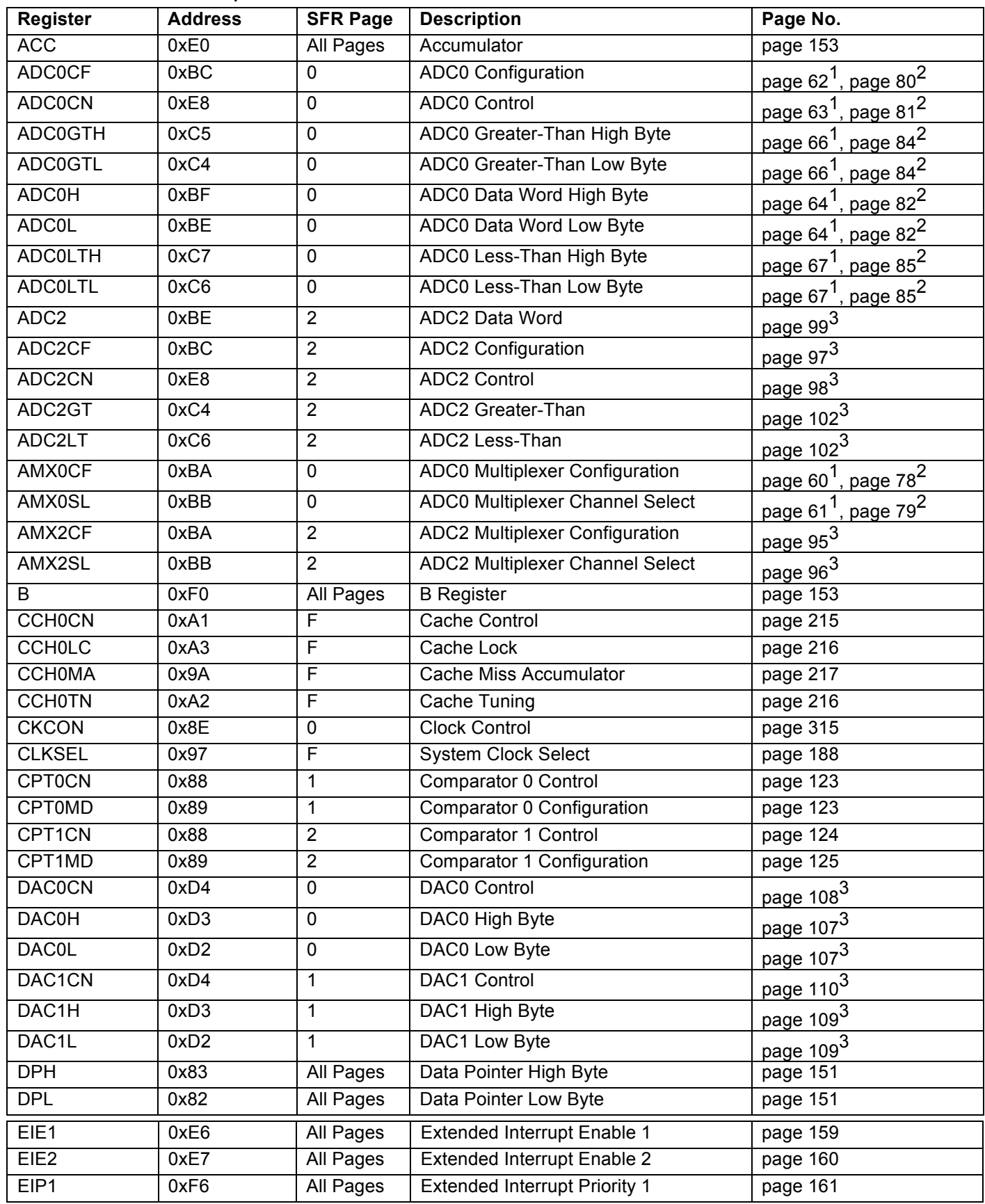

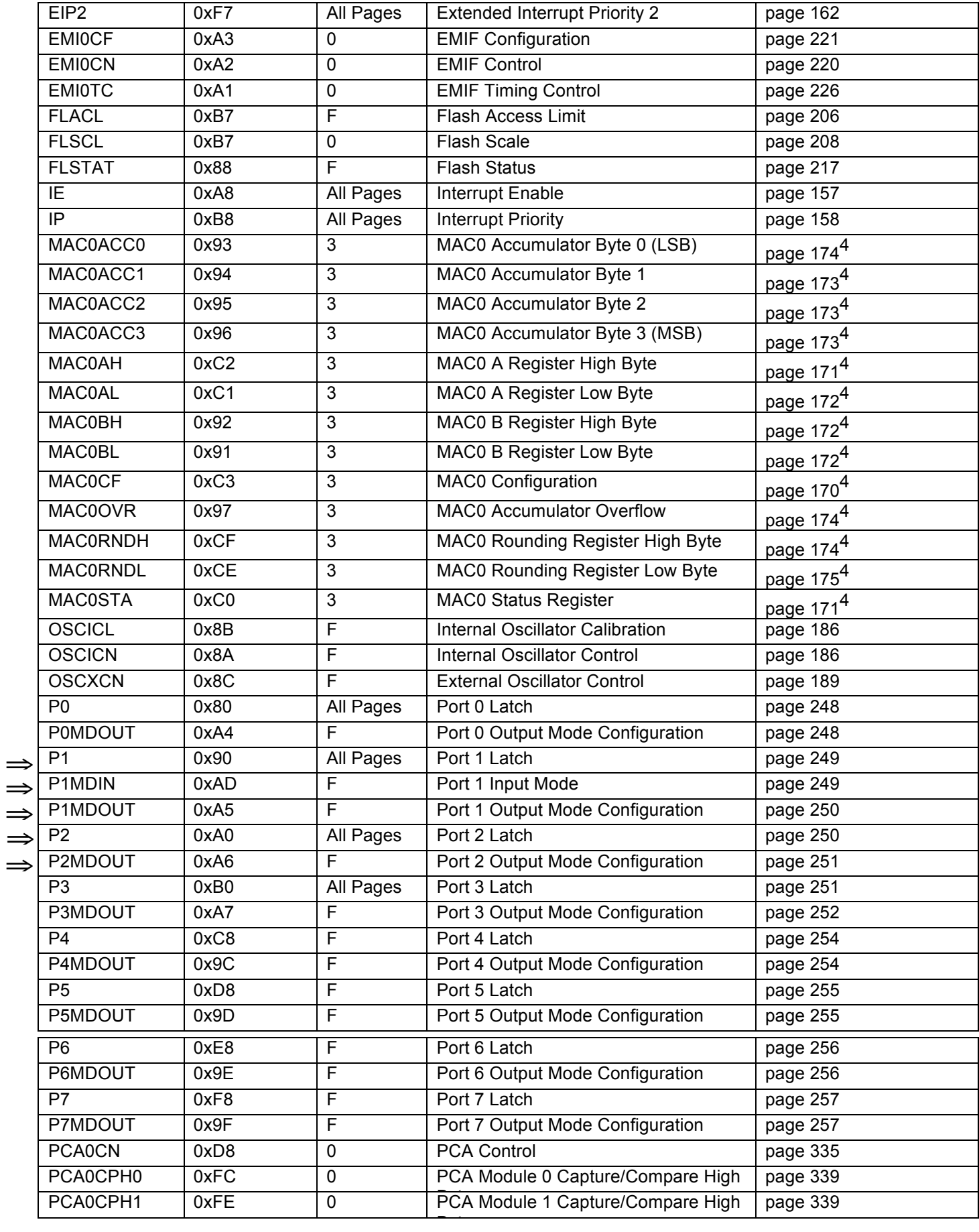

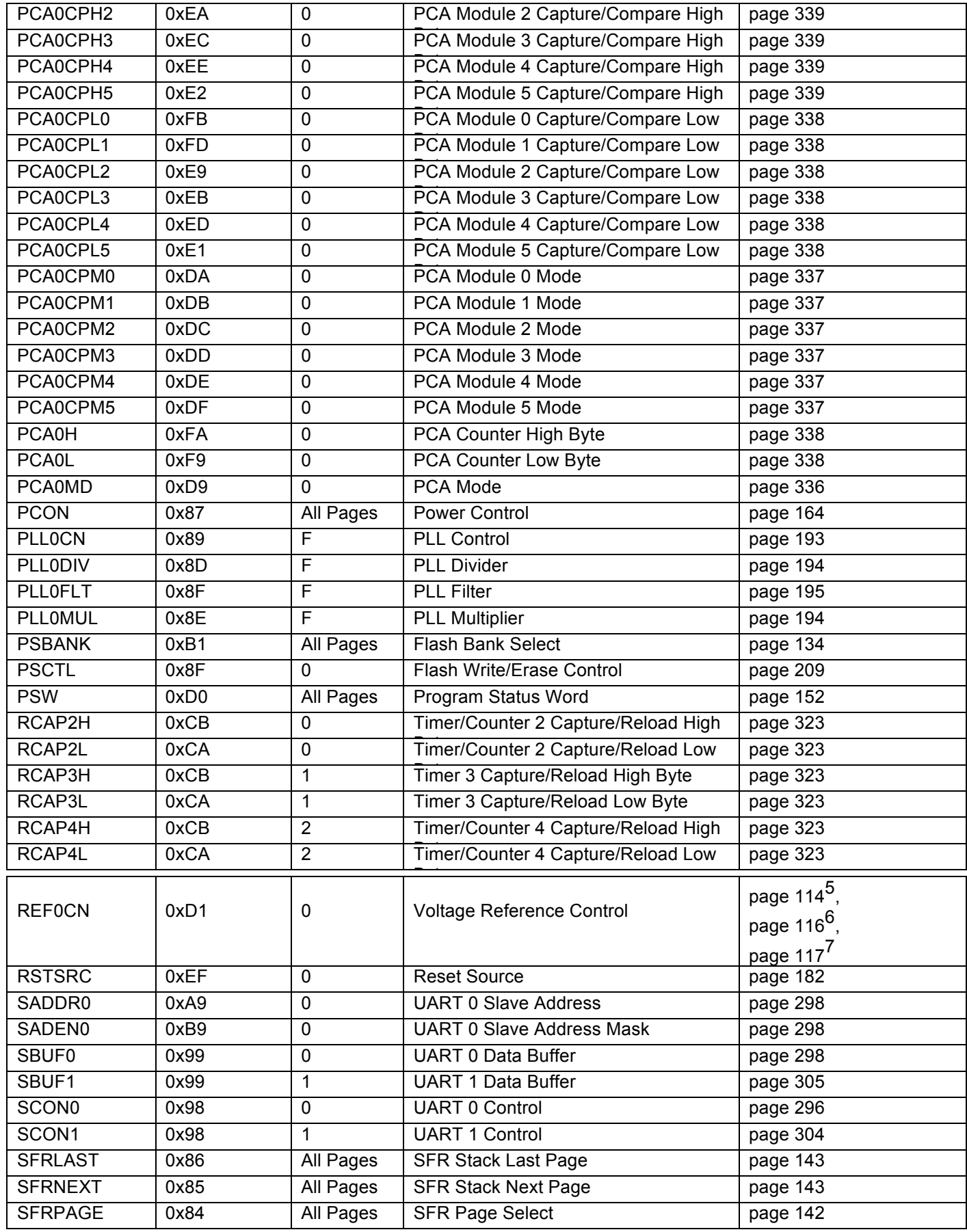

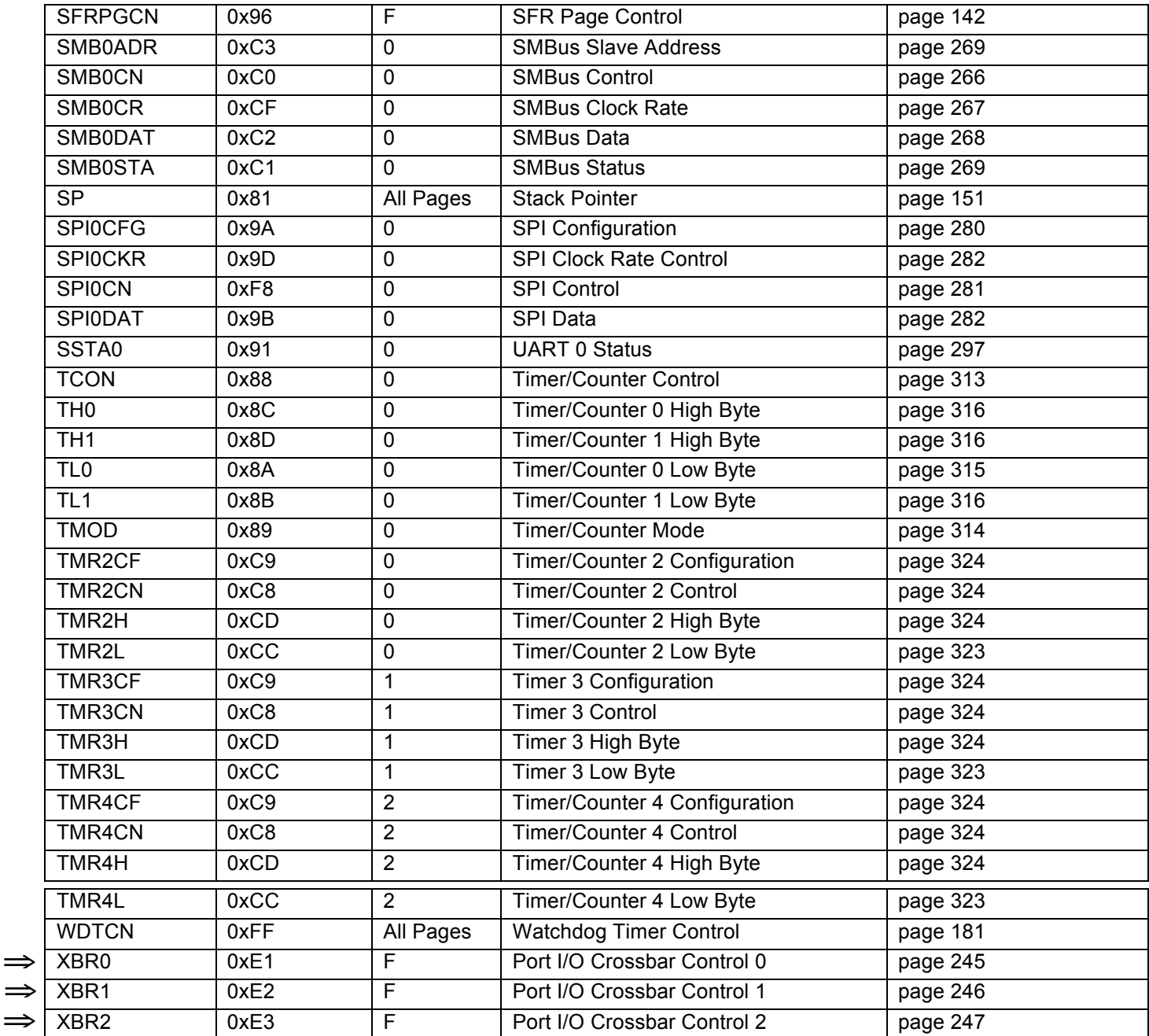

**Notes:**  ⇒

**5. Refers to a register in the C8051F120/1/4/5 only.** 

**6. Refers to a register in the C8051F122/3/6/7 and C8051F130/1/2/3 only.** 

**7. Refers to a register in the C8051F120/1/2/3/4/5/6/7 only.** 

**8. Refers to a register in the C8051F120/1/2/3 and C8051F130/1/2/3 only.** 

**9. Refers to a register in the C8051F120/2/4/6 only.** 

**10. Refers to a register in the C8051F121/3/5/7 only.** 

**11. Refers to a register in the C8051F130/1/2/3 only.** 

```
//------------------------------------------------------------------------------------
// Hello.c
//------------------------------------------------------------------------------------
//8051 Test program to demonstrate serial port I/O. This program writes a message on
//the console using the printf() function, and reads characters using the getchar()
//function. An ANSI escape sequence is used to clear the screen if a '2' is typed. 
//A '1' repeats the message and the program responds to other input characters with
//an appropriate message.
//
//Any valid keystroke turns on the green LED on the board; invalid entries turn it off
//------------------------------------------------------------------------------------
// Includes
//------------------------------------------------------------------------------------
#include <c8051f120.h>
#include <stdio.h>
#include "putget.h"
//------------------------------------------------------------------------------------
// Global Constants
//------------------------------------------------------------------------------------
#define EXTCLK 22118400 // External oscillator frequency in Hz
#define SYSCLK 49766400 // Output of PLL derived from (EXTCLK * 9/4)
#define BAUDRATE 115200 // UART baud rate in bps
//------------------------------------------------------------------------------------
// Function Prototypes
//------------------------------------------------------------------------------------
void main(void);
void SYSCLK_INIT(void);
void PORT_INIT(void);
void UARTO INIT(void);
//------------------------------------------------------------------------------------ 
// MAIN Routine
//------------------------------------------------------------------------------------
void main(void)
{ 
    char choice;
   WDTCN = 0xDE; \frac{1}{2} // Disable the watchdog timer
   W DTCN = 0 xAD;PORT_INIT(); \begin{array}{ccc} & // \text{Initialize the Crossbar and GPIO} \\ \text{SYSCLK\_INIT();} & // \text{Initialize the oscillator} \end{array}SYSCLK_INIT(); \hspace{1.6cm} // Initialize the oscillator
 UART0_INIT(); // Initialize UART0
    SFRPAGE = UART0_PAGE; // Direct output to UART0
   printf("\033[2J"); // Erase screen & move cursor to home position
   printf("Test of the printf() function.\n\n");
   while(1) { 
         printf("Hello World!\n\n\r");
         printf("( greetings from Russell P. Kraft )\n\n\n\r");
        printf("1=repeat, 2=clear, 0=quit.\n\n\r"); // Menu of choices
choice = getchar();<br>// putchar(choice);
       putchar(choice);
        // select which option to run<br>P1 \vert = 0x40;
                          // Turn green LED on
        if (choice == '0') return;
        else if(choice == '1')printf("\n\nHere we go again.\n\n\r");
        else if(choice == '2') // clear the screen with \timesESC>[2J]
            printf("\033[2J");
         else
         { 
            // inform the user how bright he is<br>Pl \&= 0xBF; // Turn
                              // Turn green LED off
            printf("\n\rA \"");
             putchar(choice);
            printf("\" is not a valid choice.\n\n\r");
         }
```

```
} 
//------------------------------------------------------------------------------------
// SYSCLK_Init
//------------------------------------------------------------------------------------
//
// Initialize the system clock to use a 22.1184MHz crystal as its clock source
//
void SYSCLK_INIT(void)
{ 
     int i;
     char SFRPAGE_SAVE
     SFRPAGE_SAVE = SFRPAGE; // Save Current SFR page
     SFRPAGE = CONFIG_PAGE;
    OSCXCN = 0x67;<br>
0x(1=0; 1 < 256; 1++);<br>
0(1=0; 1 < 256; 1++);<br>
0(1=0; 1 < 256; 1++);<br>
0(1=0; 1 < 256; 1++);
                                             // Wait for the oscillator to start up
    while(!(OSCXCN & 0x80));
CLKSEL = 0x01;OSCICN = <math>0x00;</math> SFRPAGE = CONFIG_PAGE;
    PLL0CN = 0 \times 04;
     SFRPAGE = LEGACY_PAGE;
    FLSCL = 0x10; SFRPAGE = CONFIG_PAGE;
     PLL0CN |= 0x01;
    PLL0DIV = 0x04;
    PLL0FLT = 0x01;
    PLL0MUL = 0x09;
    for(i=0; i < 256; i++);
    PLLOCN = 0x02; while(!(PLL0CN & 0x10));
    CLKSEL = 0x02; SFRPAGE = SFRPAGE_SAVE; // Restore SFR page
} 
//------------------------------------------------------------------------------------
// PORT_Init
//------------------------------------------------------------------------------------
//
// Configure the Crossbar and GPIO ports
//
void PORT_INIT(void)
{ 
    char SFRPAGE SAVE;
    SFRPAGE_SAVE = SFRPAGE; // Save Current SFR page
    SFRPAGE = CONFIG_PAGE;XBR0 = 0x04; // Enable UART0
    XBR1 = 0x00;<br>XBR2 = 0x40;XBR2 = 0x40;<br>
POMDOUT = 0x01;<br>
2 \times 12 = 0 \times 01;<br>
2 \times 01 = 0 \times 01;<br>
2 \times 01 = 0 \times 01;<br>
2 \times 01 = 0 \times 01;<br>
2 \times 01 = 0 \times 01;<br>
2 \times 01 = 0 \times 01;<br>
2 \times 01 = 0 \times 01;<br>
2 \times 01 = 0 \times 01;<br>
2 \times 01 = 0 \times 01;
    P0MDOUT |= 0x01;<br>
P1MDOUT |= 0x40;<br>
// Set green LED output P1.6 to pusl
                                              // Set green LED output P1.6 to push-pull
    SFRPAGE = SFRPAGE SAVE; // Restore SFR page
} 
//------------------------------------------------------------------------------------
// UARTO_Init<br>//------------
                        //------------------------------------------------------------------------------------
//
// Configure the UARTO using Timer1, for <br/>baudrate> and 8-N-1
//
void UART0_INIT(void)
{ 
    char SFRPAGE SAVE;
    SFRPAGE_SAVE = SFRPAGE; // Save Current SFR page
    SFRPAGE = TIMER01_PAGE;TMOD &=-0xF0;<br>TMOD &= 0x20;// Timer1, Mode 2, 8-bit reload
```
}

```
Page 12
```

```
TH1 = -(SYSCLK/BAUDRATE/16); // Set Timer1 reload baudrate value T1 Hi Byte CKCON |= 0x10; \frac{1}{2} // Timer1 uses SYSCLK as time base
CKCON | = 0x10; // Timer1 uses SYSCLK as time base<br>TL1 = TH1;
TL1 = TH1;<br>TR1 = 1;
                                         // Start Timer1
SFRPAGE = UART0_PAGE;<br>SCONO = 0x50;
SCON0 = 0x50;<br>SSTA0 = 0x10;<br>// SMOD0 = 1<br>// SMOD0 = 1
SSTA0 = 0x10; // SMOD0 = 1<br>TI0 = 1; // Indicate T
                                         // Indicate TX0 ready
 SFRPAGE = SFRPAGE_SAVE; // Restore SFR page
```
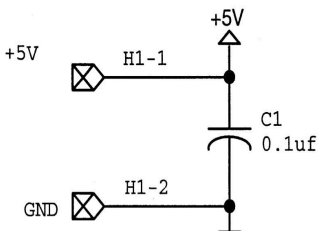

}

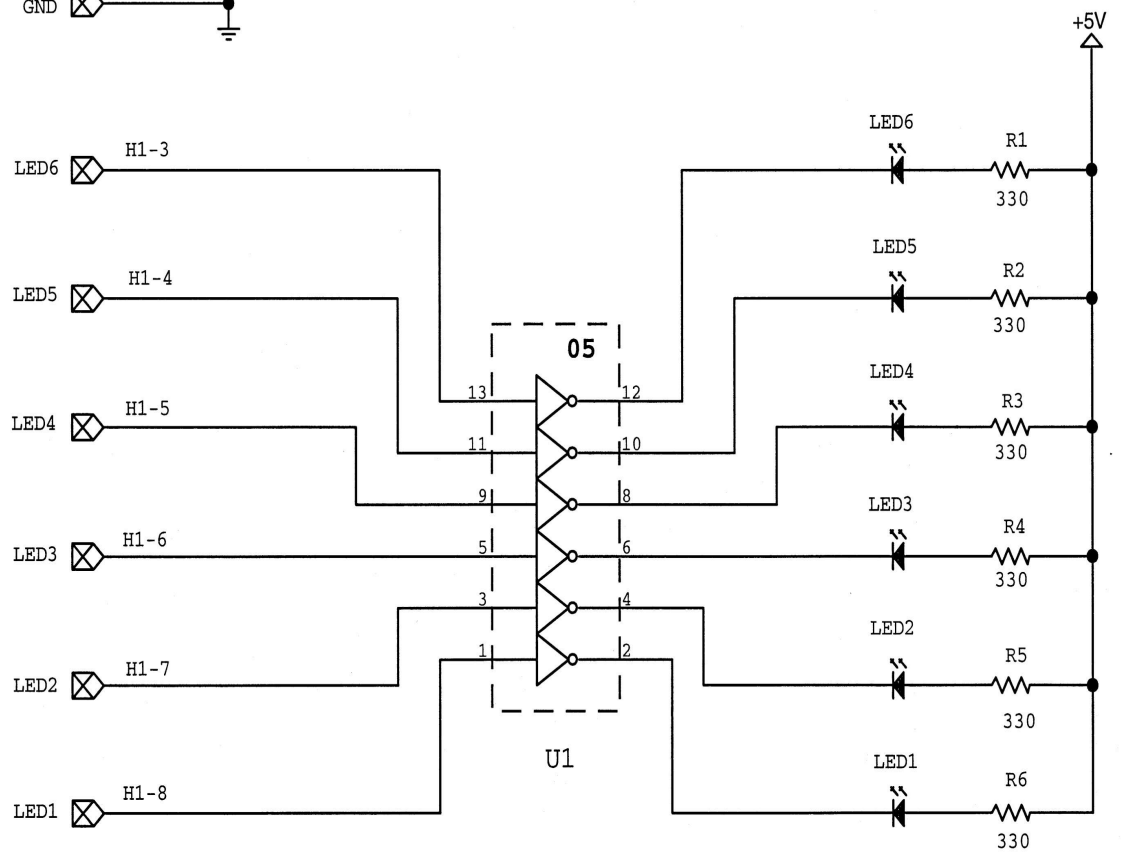

LED Display Board

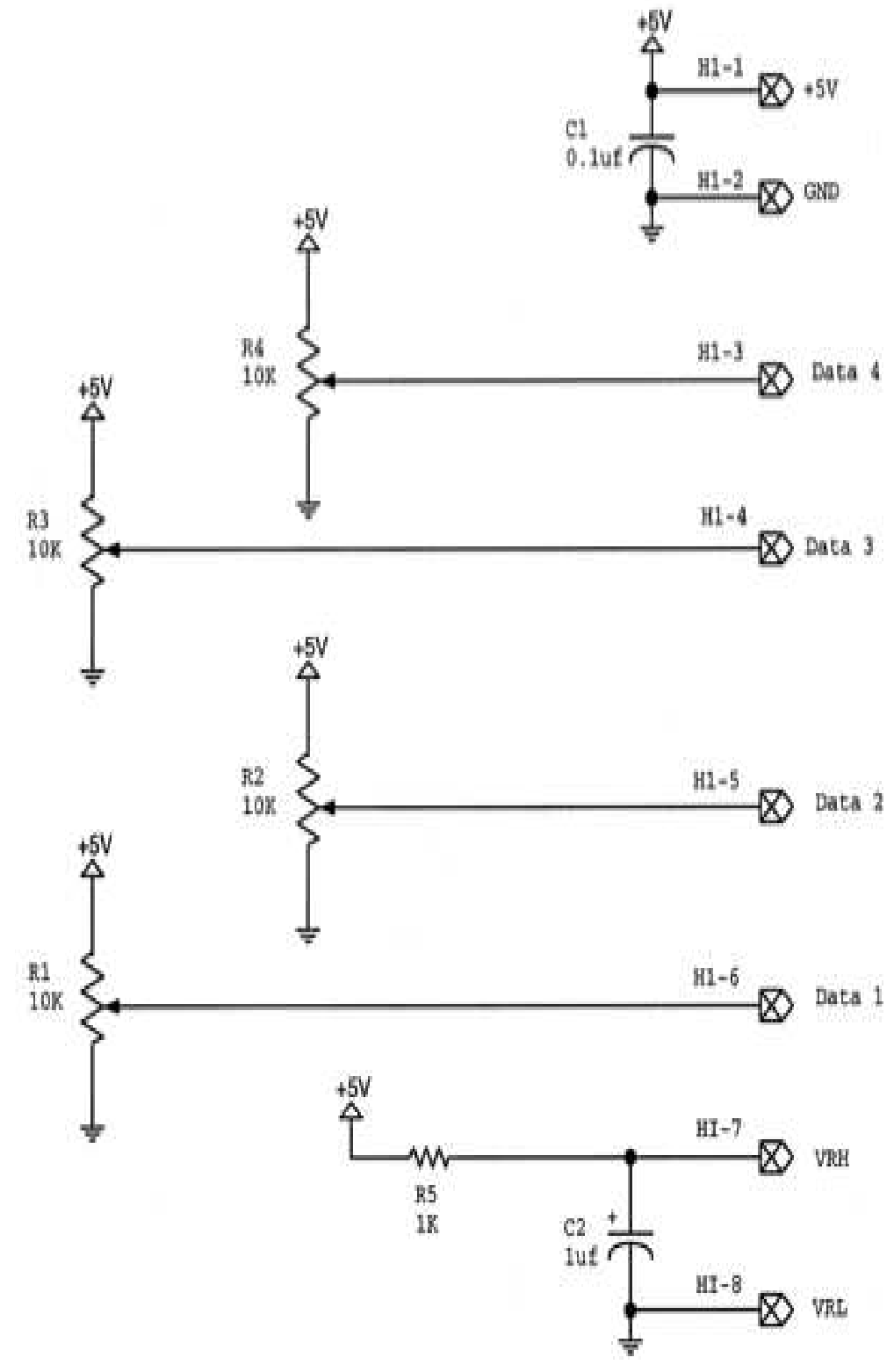

A/D Converter Input Voltage Board